# *Rapport de travaux pratique MA412*

*TP3 : Discrimination*

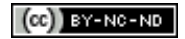

*Kot Michel - Mathieu MARLEIX - Élève d'I4 - ESIEE Paris* 

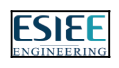

# Table des matières

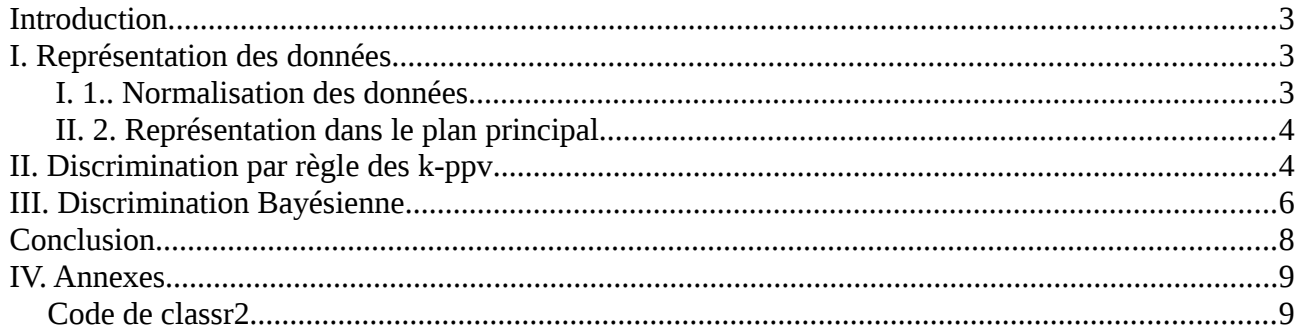

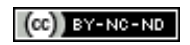

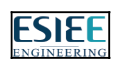

# **Introduction**

Ce TP à pour but l'utilisation des différents type de discrimination vu en cours.

# **I. Représentation des données**

#### *I. 1.. Normalisation des données*

% Normalisation et visualisation des données classr(X,L,pays)

On utilise la fonction normtab modifiée pour normaliser les données : On utilise Xc à laquelle on soustrait la moyenne et l'écart-type de X en prenant en compte la taille de Xc.

% Normalisation et projection de Xc  $Xnc=(Xc-repmat(mean(X),size(Xc,1),1))*inv(diag(std(X,1))$ ;

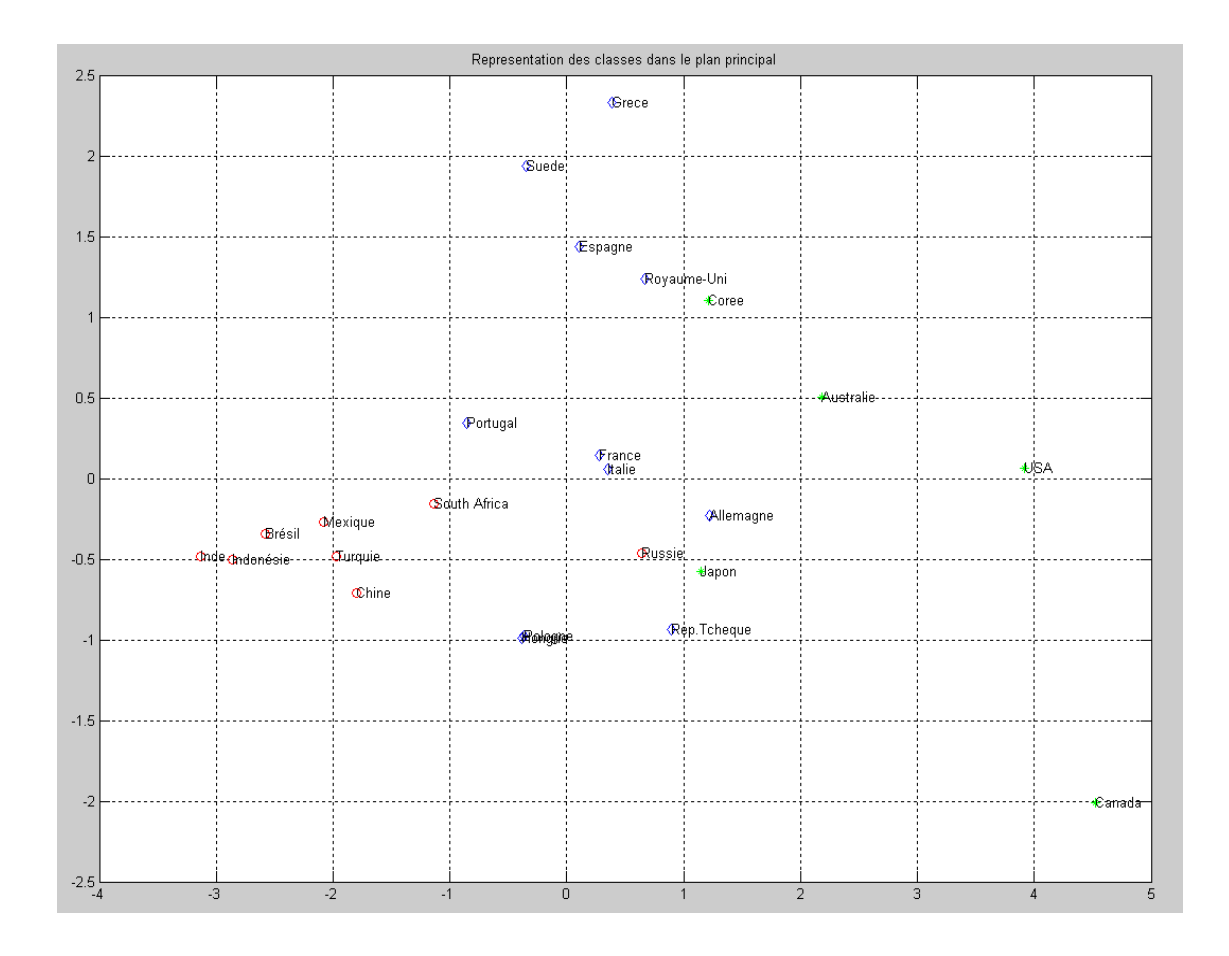

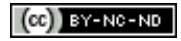

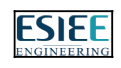

#### *II. 2. Représentation dans le plan principal*

Pour pouvoir représenter les nouveaux pays sur le plan existant, on modifie la fonction classr. Cette fonction se voit passer en argument en plus de ses arguments de bases, les données normalisées et le texte des nouveaux pays. On modifie la partie de représentation et on trace avec un hold on sur la figure existante. (Voir Annexe 1 pour le code de classr2).

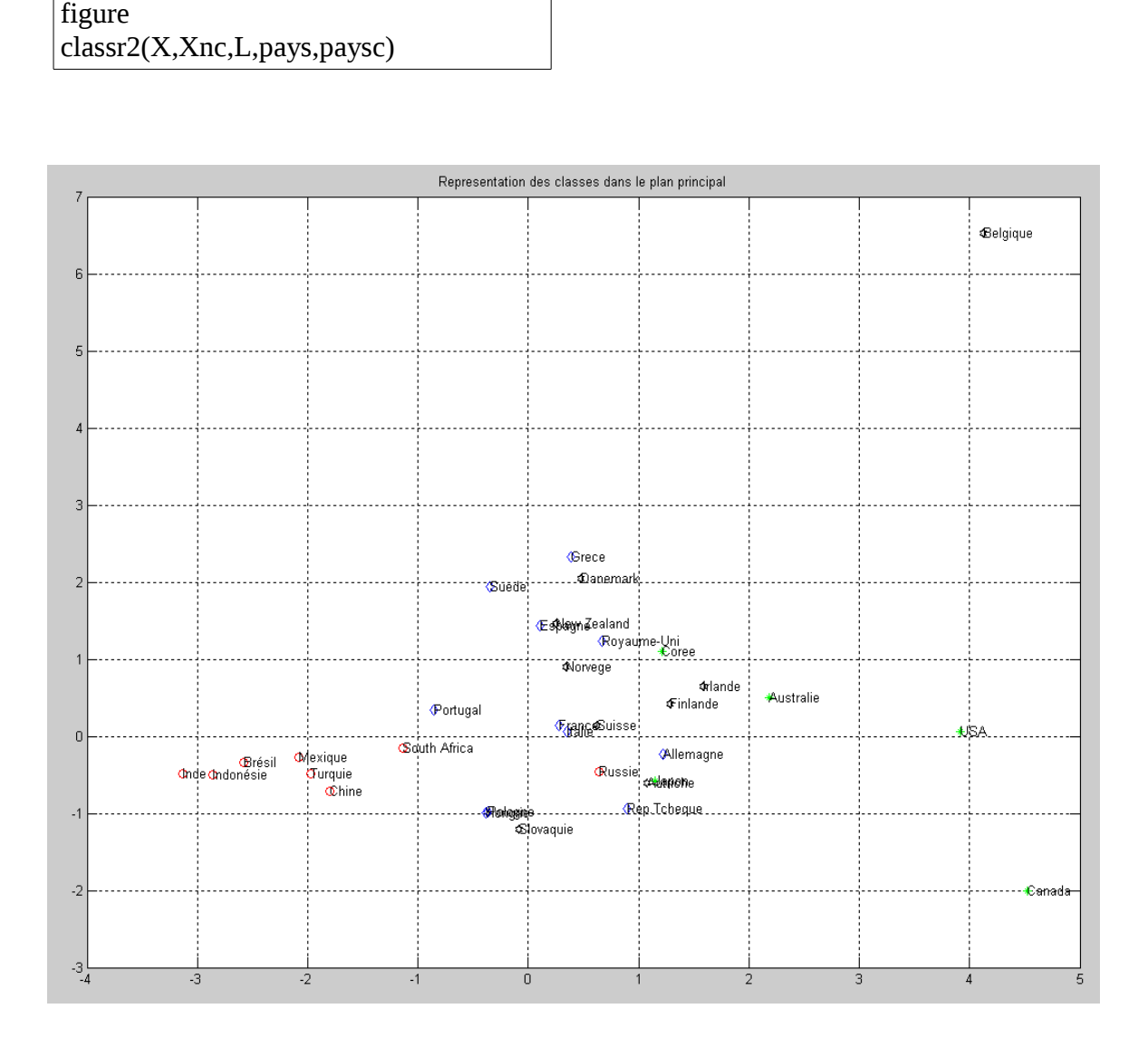

## **II. Discrimination par règle des k-ppv**

Les options de la fonction knclassify nous permettent de spécifier la règle de discrimination :

- nearest : Règle majorité avec en cas d'égalité le plus proche voisin est choisit
- random : Règle majorité avec en cas d'égalité un point au hasard est choisit
- consensus : Règle de consensus, tout les plus proches voisins doivent être en accord.

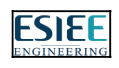

Commandes :

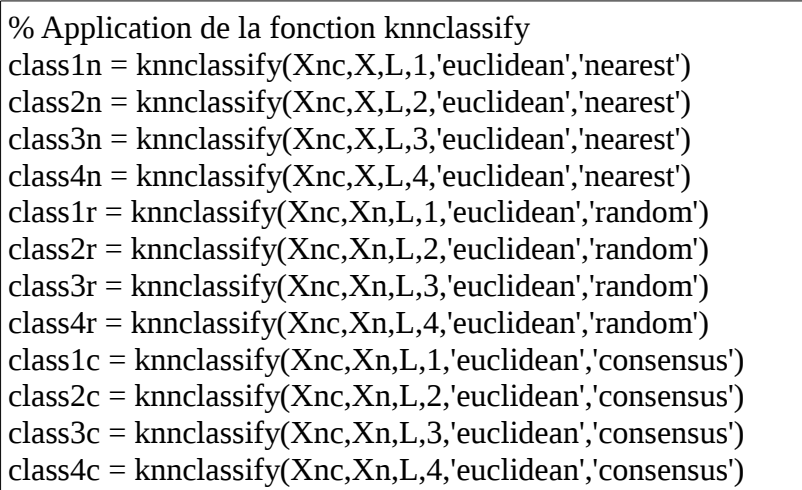

Résultats :

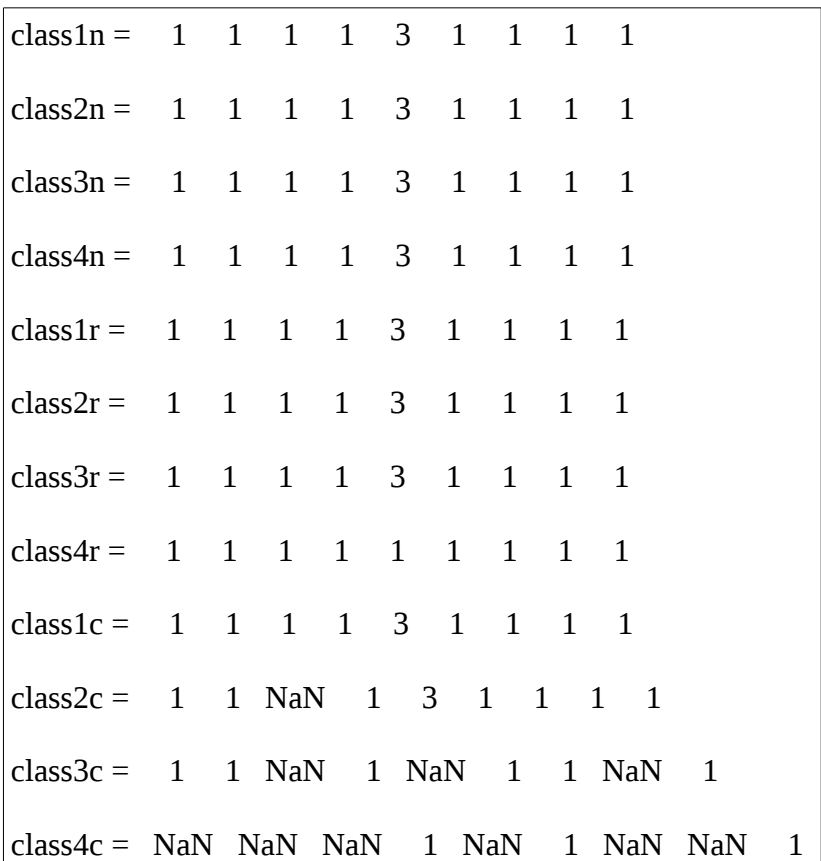

On observe ici que les point son toujours bien déterminés sauf pour la méthode consensus posant des problèmes quand les plus proches voisins ne sont pas en accord. Les points peuvent changer de classe en fonction de la règle utilisée.

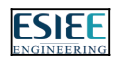

# **III. Discrimination Bayésienne**

 La fonction classify nous permet de réaliser une discrimination des données étudiées (Bayésienne ou Mahalanobis). En observant la documentation de classify (help classify), la documentation nous renseigne sur les différentes méthodes de séparation disponible : Linear séparation linéaire, Quadratic effectue une séparation quadratique et Mahalanobis effectuant une spéaration à l'aide de la distance de mahalanobis.

> Linear discrimination fits a multivariate normal density to each group, with a pooled estimate of covariance. Quadratic discrimination fits MVN densities with covariance estimates stratified by group.

> Mahalanobis discrimination uses Mahalanobis distances with stratified covariance estimates.

On applique cette fonction aux données normalisées.

% Application de la fonction classify  $[classI.Pl.err1] = classifv(Xnc,Xn.L.]$  $[classq, Pq, errq] = classify(Xnc, Xn, L, 'quadratic')$  $[classm, Pm, \text{erm}] = classify(Xnc, Xn, L, 'mahalanobis')$ 

```
Class1 = 3 \quad 1 \quad 3 \quad 1 \quad 3 \quad 1 \quad 3 \quad 1 \quad 1ERR = 0.0720POST = 0.1307 0.0015 0.8678 
          0.9769 0.0226 0.0005 
          0.2585 0.0000 0.7415 
          0.9160 0.0011 0.0829 
          0.1102 0.0006 0.8892 
          0.9976 0.0002 0.0021 
          0.1332 0.0018 0.8649 
          0.5263 0.4727 0.0010 
         0.9990 0.0010 0.0000
??? Error using ==> classify at 299
The covariance matrix of each group in TRAINING must be positive definite.
Error in == tp3 at 53
classq = classify(Xnc,Xn,L, 'quadratic')
```
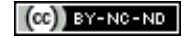

*Kot Michel - Mathieu MARLEIX - Élève d'I4 - ESIEE Paris* 

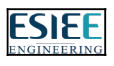

Avec ERR : taux d'erreur , POST : probabilité a posteriori d'affectation.

On constate que le calcul à l'aide de la méthode linéaire renvoi un bon résultat, mais que des erreurs sont perçues sur les deux autres méthodes : la méthode de calcul par la distance quadratique à besoin que la matrice soit être nécessairement définie positive. De plus la distance de mahalanobis utilise la distance quadratique.

On utilise les données normalisées projetées.

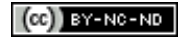

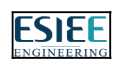

### **IV. Annexes**

#### *Code de classr2*

```
function [Xncp] = class2(X,Xnc,L,q,paysc)[n,p]=size(X);
k = max(L);no = num2str([1:n]');if p > 2%Analyse en composantes principales
Xn=normtab(X);
[V,D]=eig(correct(X));[Y I]=sort(-diag(D));
V=V(:,I);Vf=V*sqrt(-Y);Vc=Xn*V;
X=Vc(:,[1 2]);Vcc=Xnc*V;
Xncp=Vec(:,[1 2]);end
%Dénomination souhaitée
if nargin<3 
etiq=no;
else
etiq=q;
end
%Repr?sentation dans le plan si k <= 6
if k < = 7plot(X((L==1),1),X((L==1),2),'bd')hold on
plot(X((L==2),1),X((L==2),2),'ro')plot(X((L==3),1),X((L==3),2),'g^*)plot(X((L==4),1),X((L==4),2),'ys')
plot(X((L==5),1),X((L==5),2),'m^+)plot(X((L==6),1),X((L==6),2),'cx')
plot(X((L==7),1),X((L==7),2),'kh')text(X(:,1),X(:,2),etiq)hold off
title('Representation des classes dans le plan principal')
grid
end
%
hold on;
plot(Xncp(:,1),Xncp(:,2),'kh')
```
*Kot Michel - Mathieu MARLEIX - Élève d'I4 - ESIEE Paris* 

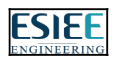

 $\vert$ text(Xncp(:,1),Xncp(:,2),paysc) hold off

function  $[Xn]$ =normtab $(X)$ 

%[Xn]=NORMTAB(X) %Normalisation du tableau de donnees X

 $\big|$ Xn=(X-repmat(mean(X),size(X,1),1))\*inv(diag(std(X,1)'));

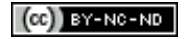

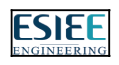